## Y tú ava te aseguraste?

## Seguro de Salud para Estudiantes

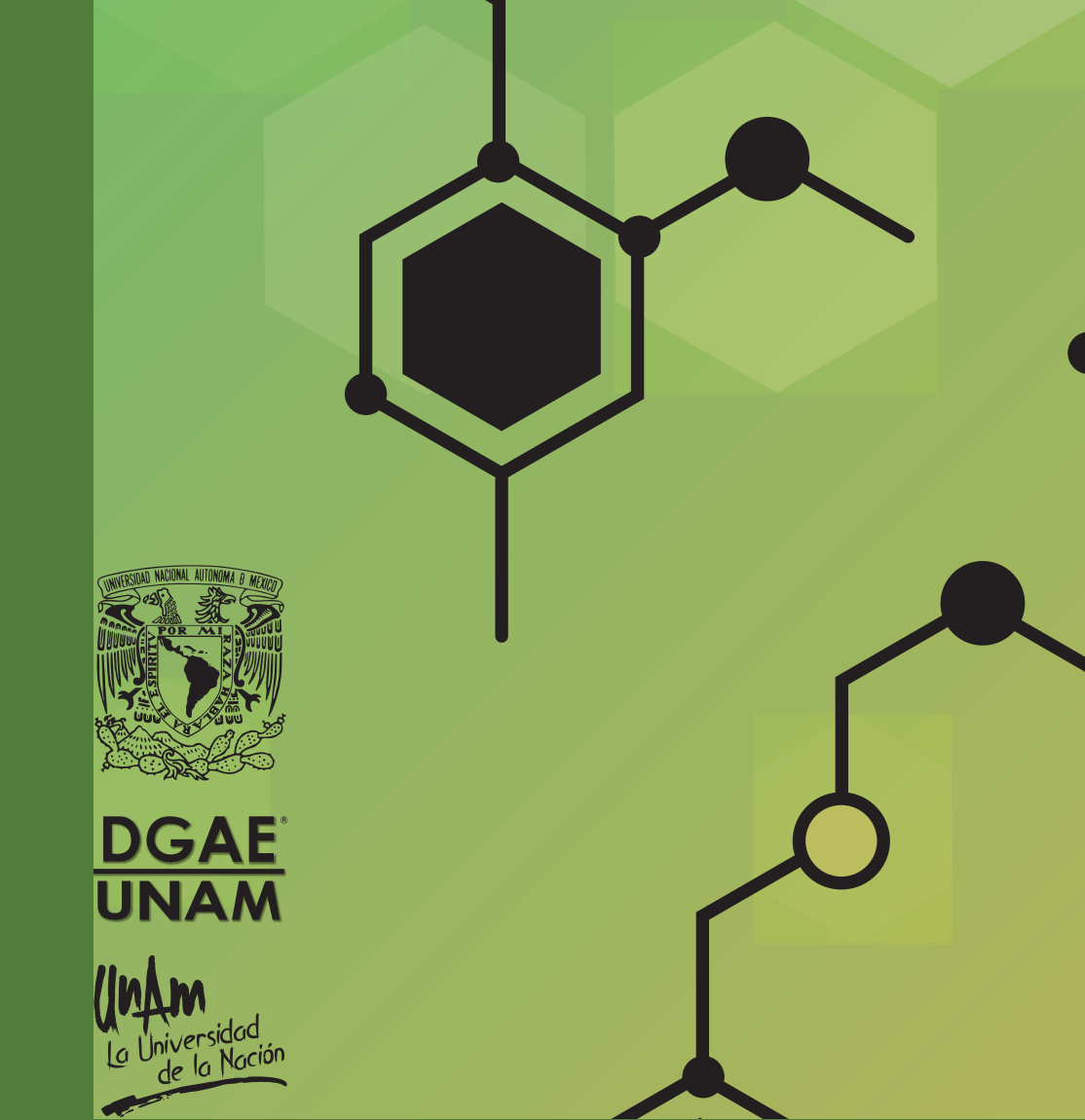

- 
- -

**1.-** Realiza la **consulta de tu Número de Seguridad Social** (NSS). Ten a la mano tu CURP y un correo electrónico personal e ingresa a:

 https://serviciosdigitales.imss.gob.mx/gestionAsegurados-web-externo/asignacionNSS Ingresa los datos solicitados. Recibirás en tu correo una liga de confirmación, da clic en ella para conocer tu NSS. Descarga y conserva los archivos: tarjetaNSS.pdf y comprobanteNSS.pdf

**2.-** Posteriormente, realiza la **consulta de Vigencia de Derechos**. Ten a la mano tu CURP, NSS y tu dirección de correo electrónico personal e ingresa a:

Ingresa los datos solicitados. Recibirás en tu correo una liga de confirmación, da clic sobre ella. Descarga la constancia y verifica que en el Apartado **"Detalle de Vigencia-Estado"** indique **VIGENTE** y corresponda al Registro Patronal de la UNAM, y que en el rubro **"Con derecho al servicio médico"** indique **SI** y en el caso de que en el rubro **"Con derecho al servicio médico"** aparezcan **- -** (dos guiones) es necesario que acudas a la Unidad de Medicina Familiar más cercana a tu domicilio a darte de alta, con los siguientes documentos:

https://serviciosdigitales.imss.gob.mx/gestionAsegurados-web-externo/vigencia

**a)** Número de Seguridad Social.

**b)** Comprobante de domicilio (recibo de agua, predial, luz o teléfono fijo, con vigencia no mayor a 60 días).

**c)** Identificación oficial vigente INE, cédula profesional, pasaporte o cartilla del servicio militar (en caso de ser menor de edad, credencial de la UNAM vigente). **d)** 2 fotografías de tamaño infantil.

**3.-** Si en el Apartado **"Detalle de Vigencia-Estado"** indica **BAJA** o corresponde a un Registro Patronal distinto a la UNAM, envía un correo a **sse@dgae.unam.mx**